**REPÚBLICA BOLIVARIANA DE VENEZUELA**

**MINISTERIO DEL PODER POPULAR PARA LA EDUCACIÒN UNIVERSITARIA**

**INSTITUTO UNIVERSITARIO DE TECNOLOGÍA DEL OESTE**

**"MARISCAL SUCRE"**

**TRAYECTO: IV. TRIMESTRE IX**

 **UNIDAD CURRICULAR: TIC EN ADMINISTRACIÓN**

**SECCION 1021**

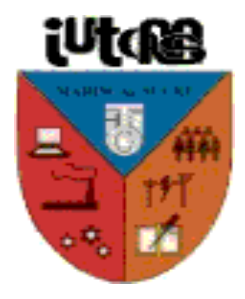

# Hojas de Cálculos

### **Integrantes:**

PROFESOR: Juan Gómez. Glismar. Duarte. Sanchez: 18.487.313

Alcivar. Aleidys C.I. 13.528.082

Caracas, Julio 2014

# **1. Orígenes de las hojas de cálculo**

Dan Bricklin es el inventor aceptado de las hojas de cálculo. contó la historia de un profesor de la universidad que hizo una tabla de cálculos en una pizarra. Cuando el profesor encontró un error, tuvo que borrar y reescribir una gran cantidad de pasos de forma muy tediosa, impulsando a Bricklin a pensar que podría replicar el proceso en un computador, usando el paradigma tablero/hoja de cálculo para ver los resultados de las fórmulas que intervenían en el proceso,

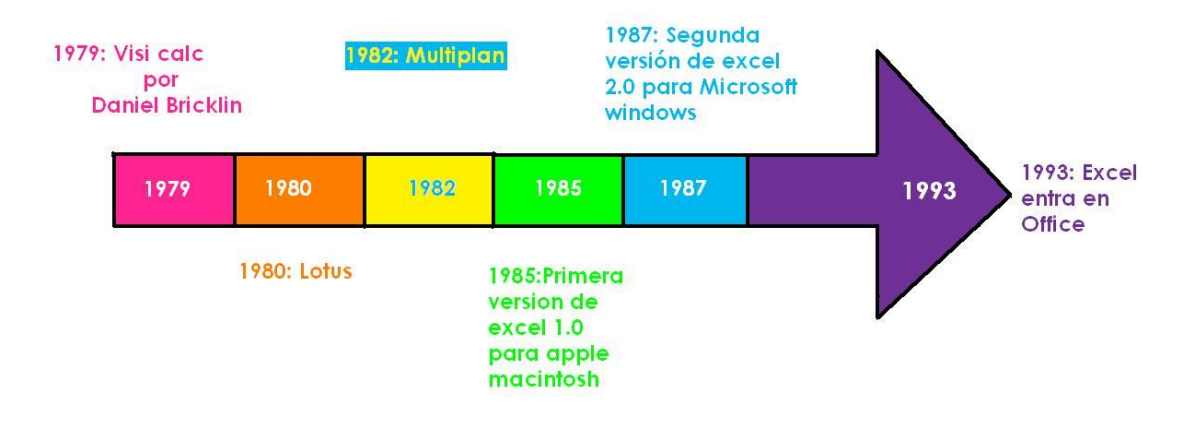

# **2. Celdas**

Es el lugar donde se pueden introducir datos o realizar cálculos, visualmente es un espacio rectangular que se forma en la intersección de una fila y una columna y se les identifica con un nombre. Se puede introducir cualquier tipo de información para realizar cálculos.

Las filas son horizontales y están identificadas por los números en secuencia ascendente. Las columnas en cambio están identificadas con las letras del alfabeto y van de forma vertical en la Hoja de Cálculo.

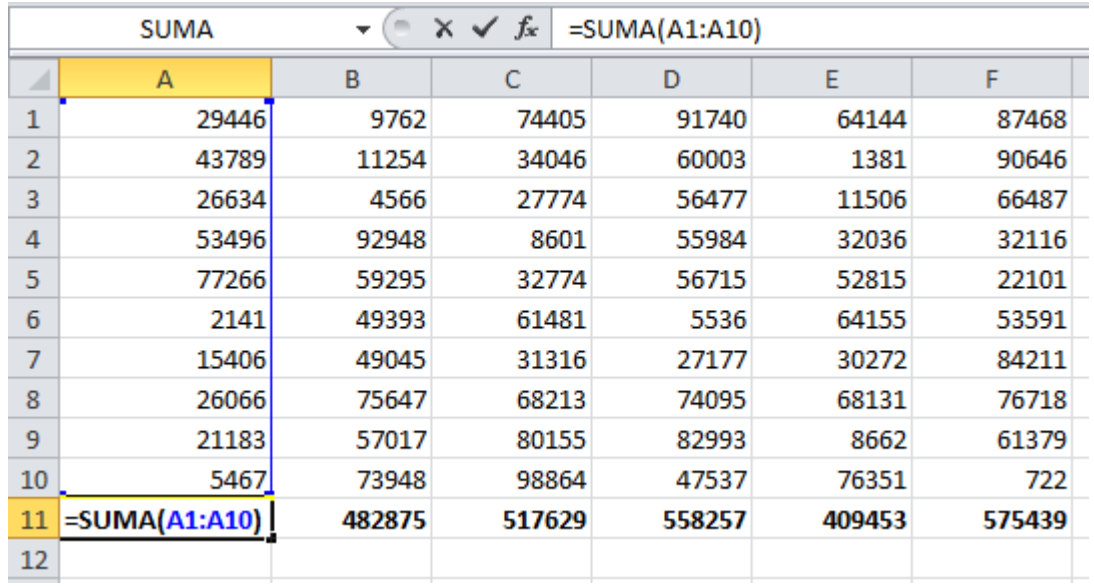

- **3. Plantillas de Calculo y Operaciones aritméticas básicas : Suma, resta, producto y cociente**
- La multiplicación se realiza por medio del operador \* (que se visualiza como un asterisco). Por ejemplo =b1\*c3, multiplica los valores que hay en las celdas b1 y c3. Se pueden multiplicar más de dos celdas.
- La división se realiza por medio del operador /. Por ejemplo =b1/c3, divide el valor que hay en la celda b1 por el de la celda c3.
- Si se desea elevar el valor de una celda al exponente n, debe utilizarse el símbolo circunflejo (^). Por ejemplo, para elevar el contenido de la celda c4 al cubo se escribe la fórmula =c4^3.
- Si la suma es de pocas celdas, conviene sumarlas directamente: =a1+a2+a3. Lo mismo puede hacerse si necesita restarse: =a1-b1-c1.

# **4. Ventajas de las Hojas de Calculo**

- La facilidad para encontrar información debido a las tablas que representan una estructura más organizada de los datos.
- Al utilizar las hojas electrónicas de cálculo, tenemos una gran ventaja para realizar operaciones o cálculos matemáticos, estadísticos y financieros con mucha rapidez y exactos.
- Para ordenar grandes cantidades de datos y poder dividirla por grupos usando filtros.
- organiza de forma práctica la información debido a la estructura que tiene.
- Con este software podemos elegir varias celdas para hacer correcciones de manera automática y con facilidad; además nos ofrece la capacidad de simplificar las formula.
- Debido a su organización de los datos se facilita el análisis y la representación de los resultados en forma gráfica

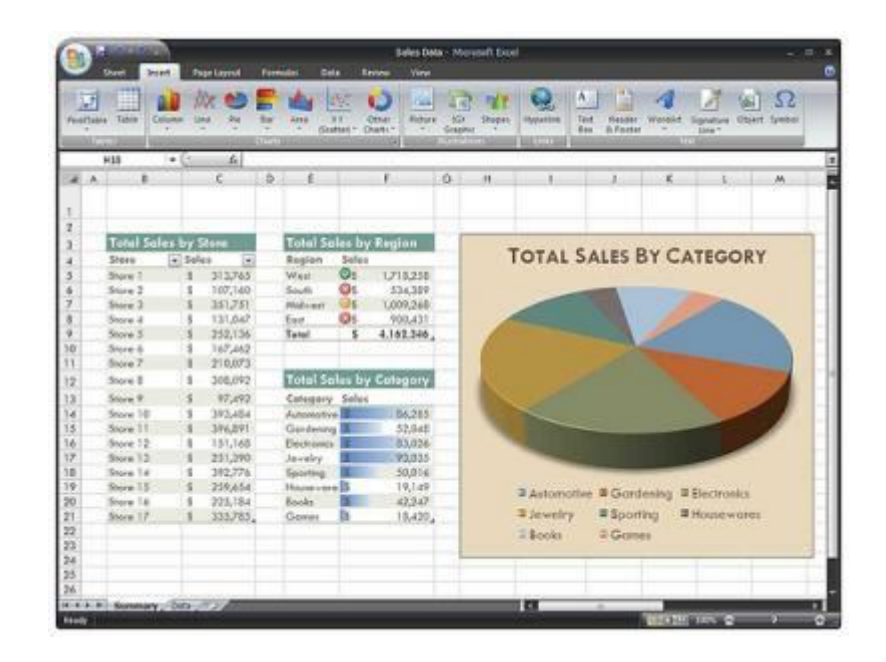

# **5. Aplicaciones de Hoja de Cálculo Software Libre y Software Propietario ;indique extensiones de los archivos**

El formato Open Document es utilizado tanto en aplicaciones de software libre como de software propietario. También lo hacen suites ofimáticas de tipo tradicional o basadas en web, y aplicaciones individuales como procesadores de texto, programas de manejo de hojas de cálculo, presentaciones y datos. Algunas de las aplicaciones que utilizan este formato son:

- Abiword 2.4 para lectura y a partir de la 2.4.2 para lectura y escritura
- Corel WordPerfect Office X4
- Google Docs
- IBM Lotus Symphony
- eZ publish 3.6, con la **extensión** para OpenOffice
- Knomos case management 1.0
- Calligra Suite
- LibreOffice
- Microsoft Office (2007 SP2 y 2010)
- NeoOffice.org
- ODFReader un plugin para ver los ODF desde Firefox (versiones 1.5 y 2).
- OpenOffice.org
- Scribus 1.2.2, pudiendo importar texto y gráficos OpenDocument
- SoftMaker Office
- Sun Microsystems StarOffice
- Text Edit incluido de serie en MacOS X Leopard de Apple Inc.
- TextMaker 2005 beta
- Visioo-Writer permite que usuarios sin una suite ofimática adecuada puedan ver los documentos en este formato
- WordPad a partir de la versión incluida con Windows 7 permite leer y escribir textos en formato OpenDocument.
- Zoho Office Suite

La organización "OpenDocument Fellowship" mantiene una lista de software y servicios que soportan el formato OpenDocument. La lista también proporciona información acerca del estado de soporte del formato.

Múltiples compañías de terceros han anunciado el desarrollo de software de conversión (incluyendo plugins y filtros) para soportar OpenDocument en productos de Microsoft. Actualmente hay disponibles nueve distintos paquetes de software de conversión.

Microsoft Office 2007 con Service Pack 2 soporta nativamente el formato OpenDocument 1.1. Antes del SP2, Microsoft creó y financió el proyecto denominado "Open XML translator" que permitía la conversión de documentos entre los formatos Office Open XML y OpenDocument. Más tarde el proyecto pasaría a llamarse "OpenXML/ODF Translator Add-in for Office" en SourceForge. Este proyecto es producto de un esfuerzo de muchos socios de Microsoft para crear un plugin para Microsoft Office que estaría disponible gratuitamente con licencia BSD. El proyecto lanzó su versión 1.0 para Microsoft Word en enero de 2007, seguido por versiones para Microsoft Excel y Microsoft PowerPoint en diciembre del mismo año.

Sun Microsystems también creó un convertidor competidor llamado "OpenDocument plugin for Microsoft Office" y enfocado a un ambiente empresarial, que funciona en Microsoft Office 2007 (Service Pack 1 o superior) así como también versiones anteriores (Microsoft Office 2000, XP, y 2003). Soporta documentos de Word, Excel, y Powerpoint.

Mac OS X 10.5 ofrece una nueva versión de TextEdit y QuickLook que soportan los formatos de texto OpenDocument Text (aunque con algunas pérdidas de estilo).

Todas las aplicaciones que usan el formato estándar ODF tienen distintos métodos para indicar capacidades tipo macro/scripting, ya que no hay un lenguaje de macros especificado en ODF. Los usuarios y desarrolladores difieren en cuál sería el lenguaje de scripting estándar más deseable a ser incluido.

La Fundación OpenDocument, Inc. participó en el desarrollo de ODF junto con el equipo de OASIS TC y en el desarrollo del plug-in de código propietario daVinci para Microsoft Office. La fundación volteó su atención de soportar OpenDocument a soportar el formato Compound Document Format (CDF) de la W3C. La razón dada fue: «es necesario reconocer que ODF no respeta adecuadamente los estándares existentes y no resuelve las necesidades del mercado para un único formato de documento universal que cualquier y todas las aplicaciones puedan utilizar de la misma manera».  $35$ Tan sólo quince días después (11 de noviembre de 2007), el sitio web de la fundación cerró. Aparentemente, la fundación se rindió tras la publicación de un plug-in de compatibilidad con formatos ODF para Microsoft Office por parte de Sun.

 Debido a su papel específico en la sociedad, el sector público debe evitar [una situación en la que] se fuerce el empleo de un producto específico en la interacción electrónica con él. Por el contrario, debe incentivarse cualquier formato de documento que no discrimine entre actores del mercado y que pueda ser implementado por múltiples plataformas. Igualmente el sector público debe evitar cualquier formato que no asegure idénticas oportunidades en la implementación de aplicaciones de proceso de tales formatos a todos los actores del mercado, especialmente si esto puede imponer la selección de productos por parte de ciudadanos o empresas.

Aplicaciones de Hoja de Cálculo Software Libre y Software Propietario Las hojas de cálculo son, junto a los procesadores de texto, una de las aplicaciones informáticas de uso más general y extendido. Una hoja de cálculo es una especie de tabla cuyas casillas o celdas pueden contener:

Texto, valores numéricos, fechas y datos horarios fórmulas o funciones matemáticas, que permiten determinar el valor de esta celda en función de los valores de otras celdas. Las hojas de cálculo son, junto a los procesadores de texto, una de las aplicaciones.

## **6. Símbolos de agrupación de operaciones**

Cuando se deben hacer operaciones, se pueden usar paréntesis como en matemática para separar una operación de otra. Sin embargo, y también del mismo modo que en matemática, las operaciones tienen un Orden de Prioridad "natural" de operación. Primero se resuelven potencias y raíces. Después cocientes y productos. Y finalmente adiciones y sustracciones.

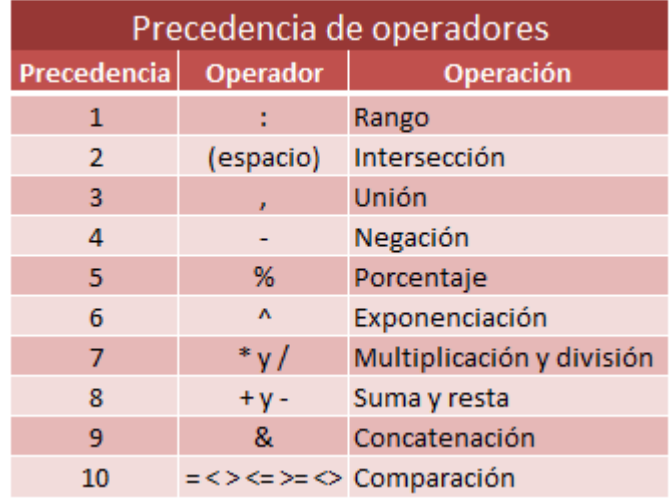

# **7. Orden de prioridad de las operaciones**

Dentro de una expresión, los operadores se evalúan de la siguiente manera:

- Se analiza la expresión de izquierda a derecha respetando el Orden de Prioridad "natural" de operación.
- Si en la expresión existen paréntesis, lo que se encuentra dentro de estos se evalúan de izquierda a derecha según orden de prioridad de los mismos.
- Si en la expresión se encuentran más de un par de paréntesis, la evaluación se realiza comenzando con el paréntesis que se encuentra más a la izquierda en la expresión hasta llegar al par de paréntesis que se encuentra más a la derecha de la expresión.

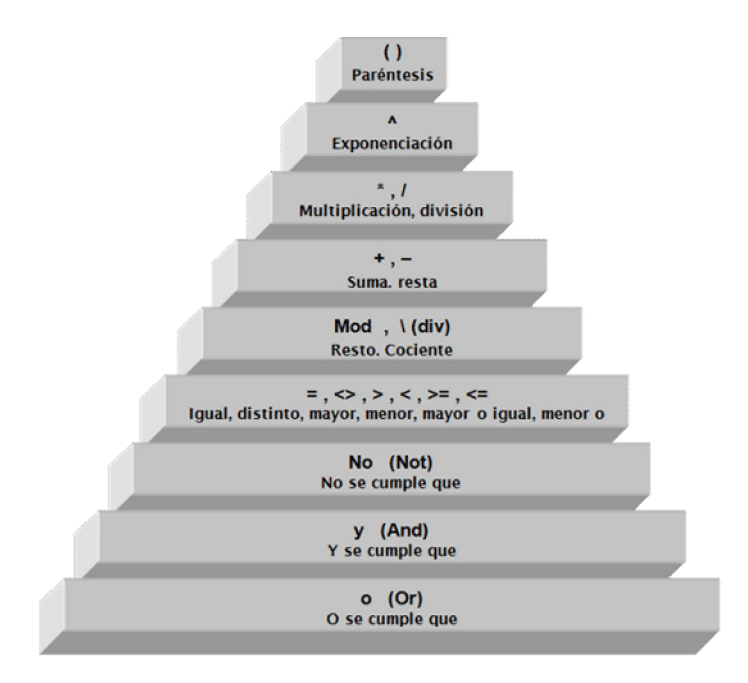

# **8. Operaciones con constantes**

La plantilla de cálculo Excel, por supuesto, puede manipular de forma directa valores específicos (constantes), de modo similar a una calculadora.

Así, si se desean sumar los números 12, 13, 12 y 14 que están en las celdas a1, a2, a3 y a4 respectivamente, será suficiente con posicionarse, por ejemplo, en la celda a5 y escribir =12+13+12+14.

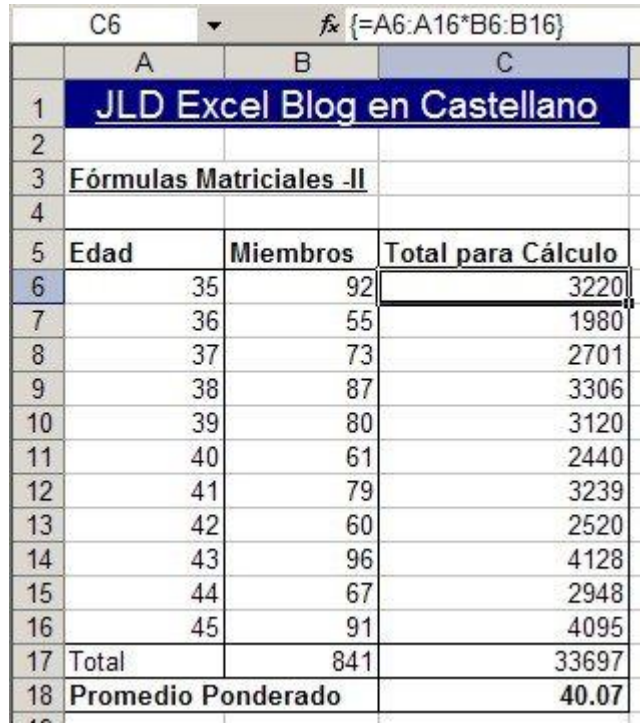

# **9. Operaciones con variables. Ventajas**

- Se considera que toda variable, en informática, almacena un valor. De este modo será mucho más ventajoso manipular una variable, y no su contenido específico.
- Una fórmula es una secuencia formada por valores constantes, referencias a otras celdas, nombres, funciones, u operadores. Una fórmula es una técnica básica para el análisis de datos.
- Se pueden realizar diversas operaciones con los datos de las hojas de cálculo como \*, +, -, Seno, Coseno, etc...
- En una fórmula se pueden mezclar constantes, nombres, referencias a otras celdas, operadores y funciones. La fórmula se escribe en la barra de fórmulas y debe empezar siempre por el signo =.
- Los distintos tipos de operadores que se pueden utilizar en una fórmula son: Operadores aritméticos se emplean para producir resultados numéricos.
- Cuando hay varias operaciones en una misma expresión, cada parte de la misma se evalúa y se resuelve en un orden determinado.
- Las operaciones entre paréntesis son siempre ejecutadas antes que las que están fuera del paréntesis.
- Los operadores de comparación tienen toda la misma prioridad, es decir que son resueltos de izquierda a derecha, en el orden en que aparecen.

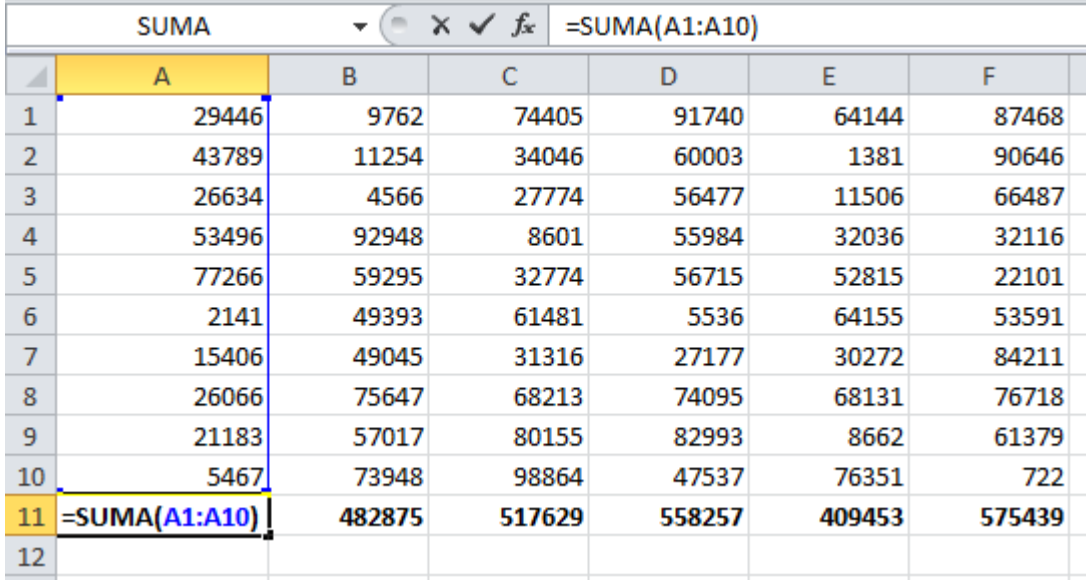

### **10.Referencias relativas**

Una referencia relativa es cuando Excel puede modificar libremente dicha referencia para ajustarla al utilizarla dentro de una fórmula

Si arrastramos el controlador de relleno hacia abajo, Excel copiará la fórmula y la ajustará de manera que la referencia se modifique automáticamente conforme va avanzando la fila.

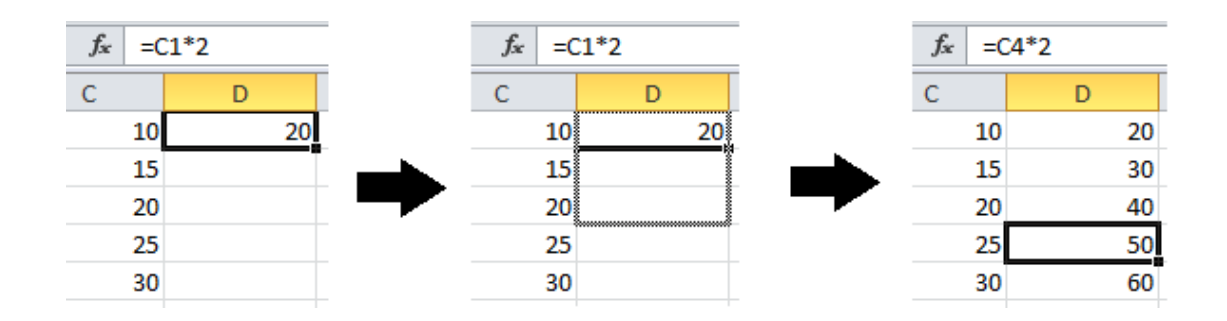

### **11.Referencias absolutas**

cuando Excel no la puede ajustar para adaptarse a la fórmula conforme cambia de fila o de columna. Las referencias absolutas permanecen constantes sin importar a dónde se copie la fórmula y se definen utilizando el símbolo "\$". Por ejemplo, la referencia \$A1 significa que en esta referencia la columna A será siempre fija mientras que la fila podría ajustarse automáticamente. Por otro lado, la referencia A\$1 significa que la fila 1 permanecerá siempre fija. Si quieres que tanto la columna como la fila permanezcan siempre fijas la referencia debe ser \$A\$1.

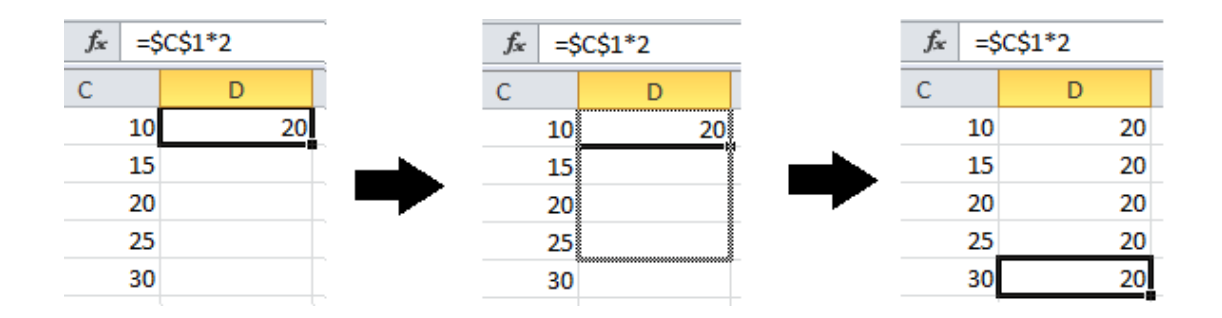

# **12.Funciones y que áreas aplica la hoja de calculo**

Se utilizan a veces para hacer pequeñas base de datos, informes y otros usos. Programa de hoja de cálculo, en informática, programa de aplicación utilizado normalmente en tareas de balances, creación de presupuestos o previsiones, y en otras tareas financieras. En un programa de hoja de cálculo, los datos y las fórmulas necesarias para su tratamiento se introducen en formularios tabulares (hojas de cálculo u hojas de trabajo), y se utilizan para analizar, controlar, planificar o evaluar el impacto de los cambios reales o propuestos sobre una estrategia económica**.**

 **Funciones** A continuación describimos las funciones más comunes y útiles de las hojas de cálculo para que puedas introducirlo como recurso educativo:

- Desplazamiento por la hoja, básicamente se puede realizar mediante las teclas de movimiento del cursor (flechas arriba, abajo, izquierda y derecha) o bien, con el ratón apuntando y haciendo clic (pulsar su botón izquierdo) sobre una celda.
- Introducción de datos, escribiendo directamente en la celda o en la barra de fórmulas.
- Modificación de datos previamente introducidos en una celda, basta hacer activa la celda que los contiene.
- Selección de un rango de datos haciendo clic sobre la celda superior izquierda y arrastrando el puntero del ratón.
- Movimiento y copia de datos donde las referencias de las mismas se actualizan.
- Características de formato: Indicando el tipo de formato numérico y número de decimales o formato de texto (tipo, tamaño y estilo de fuente) de una celda, etc.
- Creación de gráficos: Para representar gráficamente una o varias series de datos.
- Selección de funciones que aparecen en una lista agrupadas por categorías.
- Rellenado automático de celdas con datos de una serie.

# **Utiliza la hoja de cálculo como una calculadora**

Mediante los operadores aritméticos podemos utilizar la hoja de cálculo para realizar operaciones matemáticas básicas como suma, resta o multiplicación (combinando los valores numéricos y generando resultados numéricos). Se pueden utilizar los siguientes operadores aritméticos:

- Signo + para la suma
- Signo para la resta
- Signo \* para la multiplicación
- Signo / para la división
- Signo % para el porcentaje

**Aplicación** en Sistemas de numeración, campo gravitatorio, electromagnetismo, dinámica, energía, son algunos de los campos del ámbito científico donde la aplicación de la hoja de cálculo resuelve gran cantidad de problemas: cálculos con series de datos de tiempo, estudio de intervalos, resolución de ecuaciones, aplicación de modelos y creación de curvas y gráficos.

Calcular la trayectoria y la velocidad de un proyectil, por ejemplo, es un ejercicio de física que lleva asociado el trabajo con fórmulas complejas y gran cantidad de datos. La hoja de cálculo resuelve este trabajo y nos permite manipular los datos y obtener los resultados de forma rápida y sencilla, incluidas las gráficas que los representan.

# **Aplicaciones de la hoja de cálculo**

\* Microsoft Excel, integrada en Microsoft Office

\* su incapacidad para manejar fechas anteriores a 1900[2] (incluyendo versiones para Mac OS X), es decir,no puede manejar campos en formato de fecha anteriores a dicho año (como acontecimientos históricos). Este problema se ha venido presentando desde versiones más antiguas de 16 bits, persistiendo a unen la versión actual.

\* Gnumeric, integrada en Gnome Office

Es capaz de importar y exportar datos en distintos formatos, lo que lo hace compatible con otros programas como Excel, importa y exporta varios formatos de texto, como tablas HTML o texto separado por comas.

\* Licencia pública general de GNU

\* Numbers, integrada en iWork de Apple

\* Funciona solo en Mac OS Xv10.4 "Tiger" y Mac OS X v10.5 "Leopard"

\* Incluye más de 250 funciones, una explicación clara de la fórmula y un sistema de ayuda incorporado.

 \* Visualización en Lista de fórmulas: Permite ver todos los cálculos de la hoja a la vez.

 \* Categorías de tabla: Permite agrupar los datos de cualquier columna y crear categorías de tablas. Cada categoría incluye una fila resumen con la que se puede replegar, desplegar y reorganizar las diferentes categorías.

\* Licencia No libre

\* Lotus 1-2-3 integrada en Lotus SmartSuite

\* Las características de datos, como el ordenamiento de cualquier rango definido (por ejemplo, el de una o dos columnas dentro de un área rectangular).

 \* La justificación de texto de un rango en distintos párrafos permitía usar a 1- 2-3 como un primitivo editor o procesador de textos.

 \* Asimismo poseía menúes flotantes o emergentes (pop-up menus), accesibles mediante el teclado, así como "teclas rápidas" o atajos (shortcuts) que permitían una rápida operación del programa

\* Tipo de licencia: propietaria

\* OpenOffice.org

Su tamaño es mucho menor y proporciona un número de características no presentes en Excel,

### **13.Ordenamiento de datos**

Ordenar los datos es una parte esencial del análisis de datos. Puede que desee poner una lista de nombres en orden alfabético, compilar una lista de niveles de inventario de productos de mayor a menor u ordenar filas por colores o por iconos. Ordenar los datos ayuda a verlos y a comprenderlos mejor, así como a organizarlos y encontrarlos más fácilmente y a tomar decisiones más eficaces.

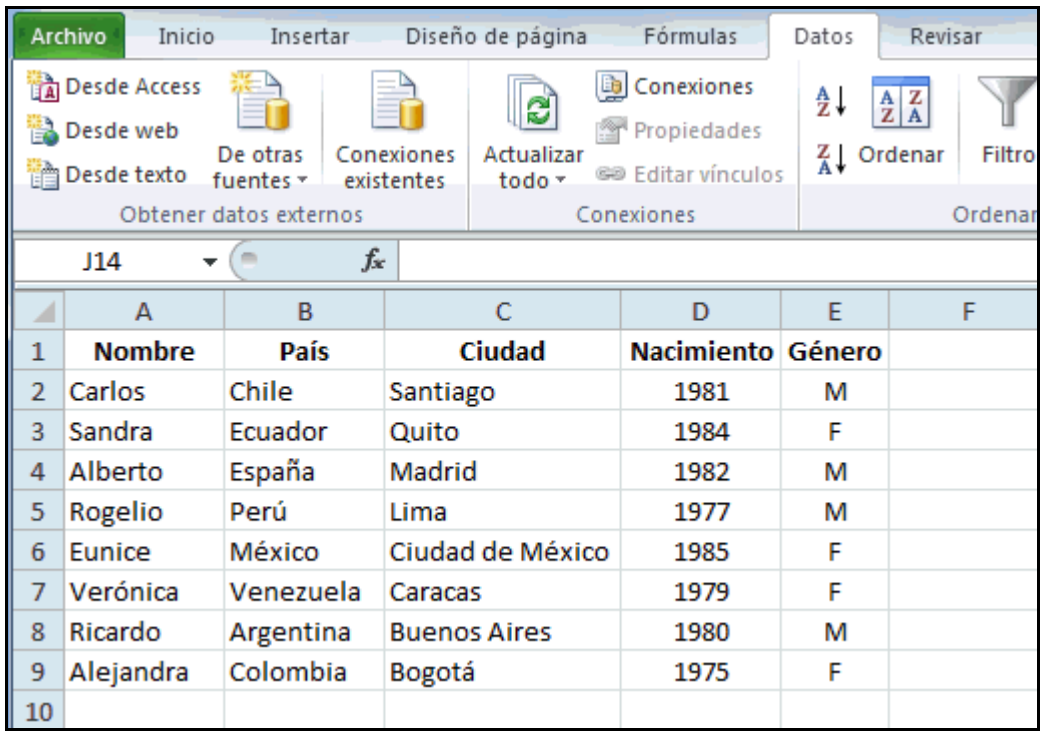

# **14.Tablas dinámicas**

Las tablas dinámicas en Excel son un tipo de tabla que nos permiten decidir con facilidad los campos que aparecerán como columnas, como filas y como valores de la tabla y podemos hacer modificaciones a dicha definición en el momento que lo deseemos.

Las conocemos como tablas dinámicas porque tú decides "dinámicamente" la estructura de la tabla, es decir sus columnas, filas y valores.

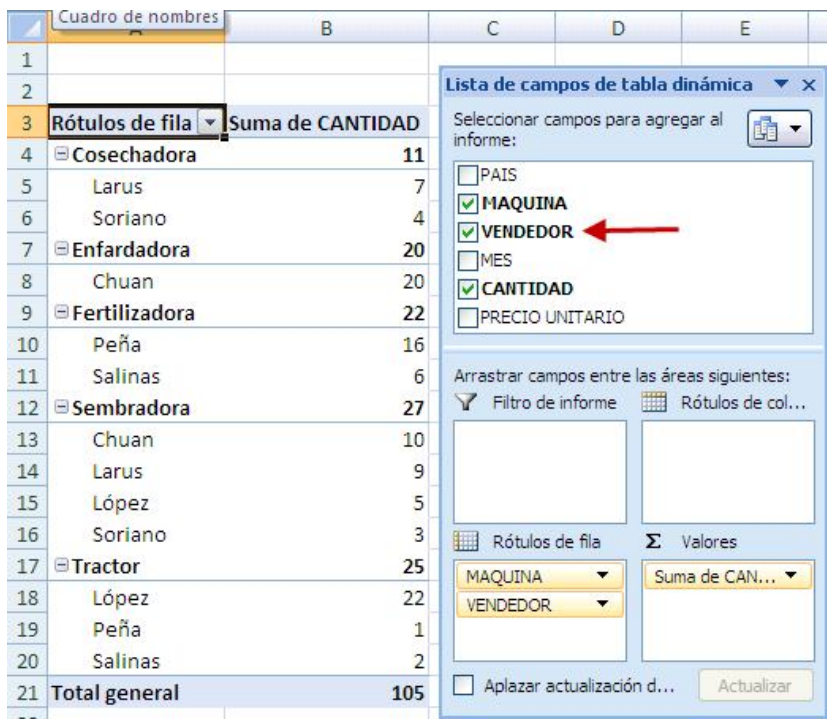

# **15.Gráficos**

Los gráficos se usan para presentar series de datos numéricos en formato gráfico y así facilitan el análisis de grandes cantidades de información

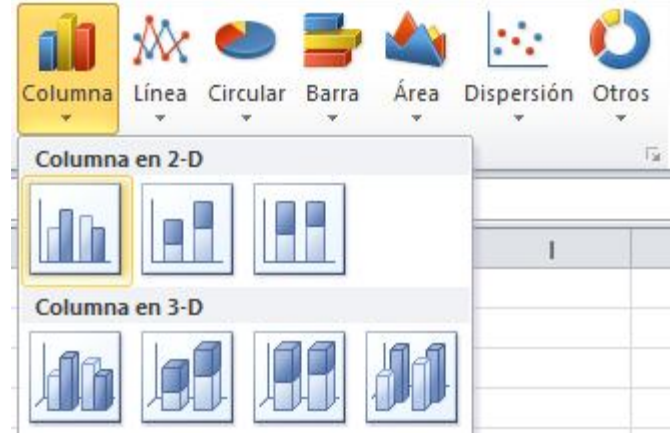

### **Conclusiones**

*Microsoft Excel* es una aplicación distribuida por Microsoft Office para hojas de cálculo. Este programa es desarrollado y distribuido por Microsoft, y es utilizado normalmente en tareas financieras y contables. Y permite usar la hoja de cálculo a los usuarios para elaborar tablas y formatos que incluyan cálculos matemáticos mediante fórmulas; las cuales pueden usar "operadores matemáticos" como son: **+** (suma), **-** (resta), **\*** (multiplicación), **/** (división) y **^** (exponenciación); además de poder utilizar elementos denominados "funciones" (especie de fórmulas, pre-configuradas) como por ejemplo: Suma(),Promedio(),BuscarV(), etc. Así mismo Excel es útil para gestionar "Listas" o "Bases de Datos"; es decir agrupar, ordenar y filtrar la información. En el mercado existen y han existido muchas hojas de cálculo y programas. En la historia de este tipo de programas se ha ido configurando un estereotipo de programa del que se pueden extraer diferentes propiedades que resultan deseables.

Las utilidades fundamentales de una consisten en la facilidad de recalcular e interpretar rápidamente datos numéricos. MS Excel es el programa ideal para la introducción e interpretación de los datos necesarios para llevar un control adecuado de la empresa, es capaz de gestionar de forma inteligente las nóminas, contabilidad, gastos extras, y demás aplicaciones financieras.

# **Referencias Bibliográficas**

htt://w.w.w.buenastareas.com/ensayos/origen–delahojade calculo/257345

htt://w.w.w.ehowenespañol.com/definición-celda-hoja-calculo-excelhechos\_137644/

htt://w.w.w.excel-facilito.com/prioridad-de.operadores-en Excel/

htt://w.w.w.es.wipedia.org7weiki/Tablas\_din%C3%A1 micas